# **Instructions Grade Average**

**Selection and Placement Procedure 2024-2025 Political Science** 

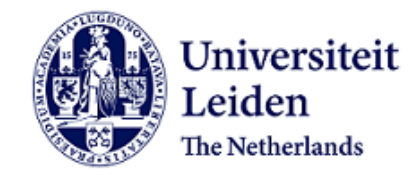

### **Instructions grade average**

These instructions are meant for candidates who applied for the Bachelor Political Science programme specialisation International Relations and Organisations.

### **Dutch or non-Dutch education**

The procedure to submit your grade average in the online application portal uSis, depends on whether you have a Dutch or non-Dutch previous education. It also depends on whether you need to make a request for admission or not. Please check the required documents and follow the instructions carefully.

### **Required documents Dutch previous education** (PDF files)

To verify your grade average, we would like to receive an official grading list from your previous education. This can be a final exam grading list, an extract or a certified grading list with stamp, date and signature.

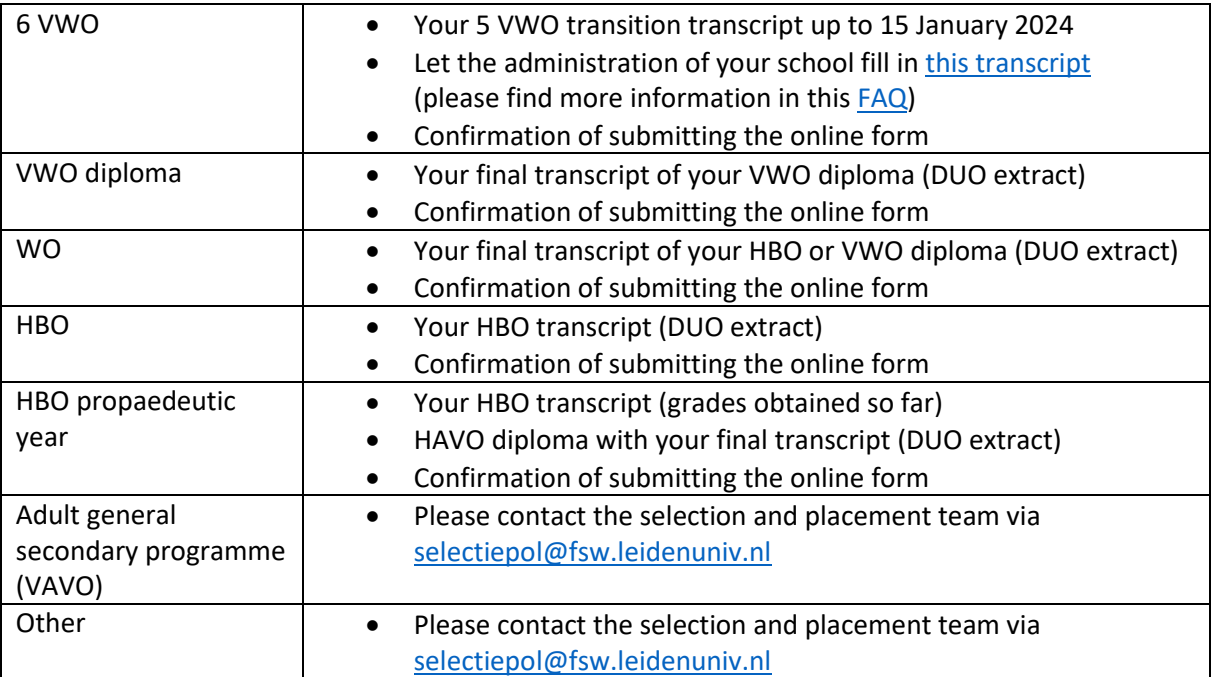

### **Submitting your grade average Dutch previous education**

- 1. Request a certified list of marks or an extract of your grades at the administration of your school, DUO, or the educational institution of your previous education.
- 2. Fill in the [online formulier cijfergemiddelde.](https://fd24.formdesk.com/universiteitleiden/SP2024-2025?get=1&sidn=cb1cd56af4da41329ce9a2a73ec85479)
- 3. Save the confirmation of the online form (which you receive by email) as a PDF file.
- 4. Go to uSis and follow the instructions in this document to upload the requested documents in the submenu 'Selection and Placement'.

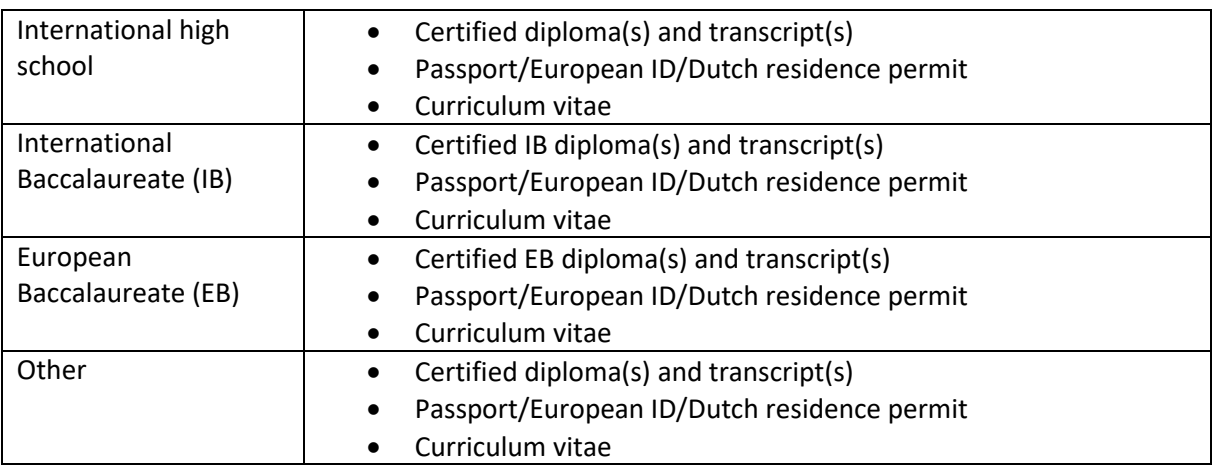

### **Required documents non-Dutch previous education** (PDF files)

### **Submitting your grade average**

- 1. Request a certified list of grades or an extract of your (predicted) grades at the administration of your school or the educational institution of your previous education.
- 2. Collect the requested documents (copy passport/European ID/Dutch residence permit and Curriculum vitae).
- 3. Go to uSis menu 'Application Study Program' and follow the steps of the application process.
- 4. Follow the instructions in this document to upload your grading list and submit the requested documents in the submenu 'Admission'.
- 5. Submit a request for admission and pay the application fee before 31 January 2024.

**Please note!** If you have a registration for a Dutch university, it is possible you also must upload your grading list in the submenu 'Selection and Placement'.

The **deadline** for submitting your grade average is **31 January 2024**.

### **Submitting your grade average and complete the application process**

Use your login details, which you received by email, to login for uSis. Did you not receive an email? Please check your spam folder first. If you still have not received your login details you can contact the Student Affairs Front Office. If you are unable to log in or if your account has been blocked, please contact the ISSC Helpdesk at: heldesk@issc.leidenuniv.nl.

Follow the instructions in this document (11 pages) to submit your grade average.

### **Step 1: Log in to uSis**

• Fill in your 'Username' and 'Password' and click on 'login'.

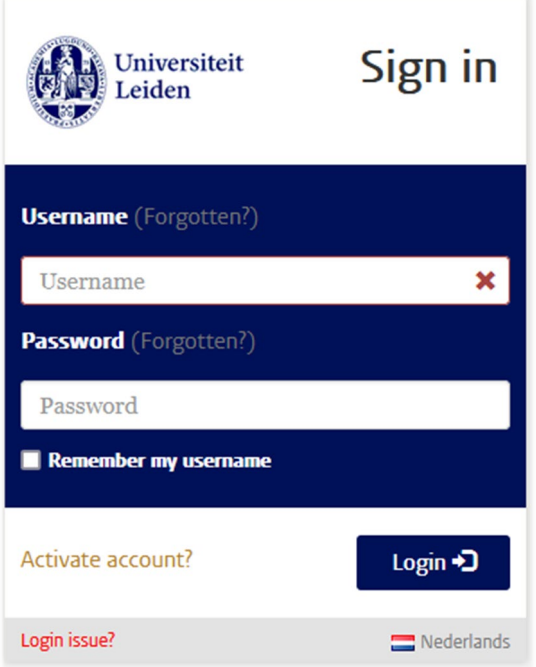

# **Step 2: Submit your application and grade average**

- **To all applicants**: click on the menu 'Application Study Programme'.
- **Non-Dutch previous education:** you need to follow the application process step-by-step before you can submit a request for admission.

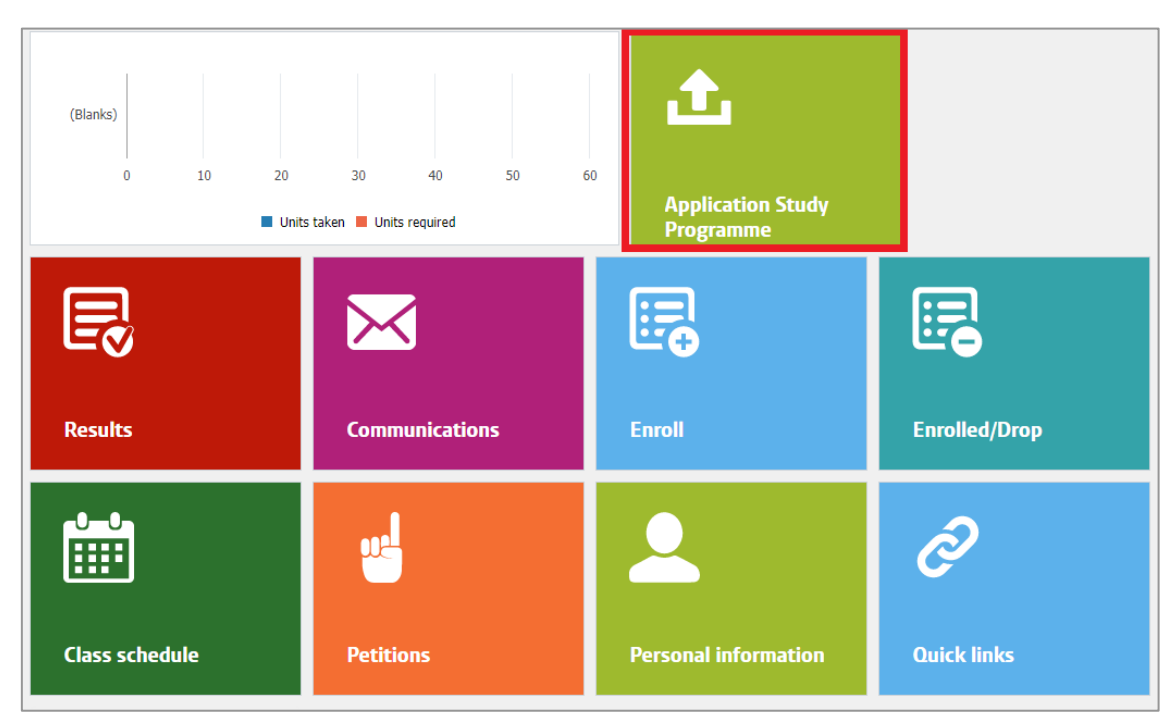

• Click on the application Bachelor Political Science.

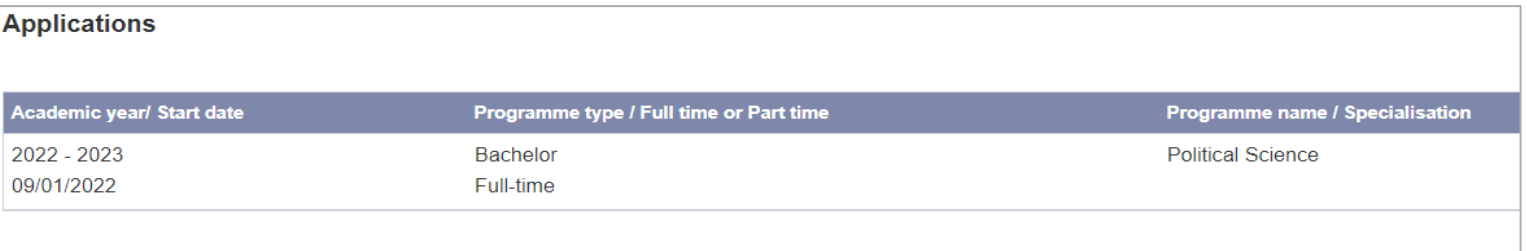

• Check your 'Personal Details'. If necessary, upload a copy of your passport or ID and submit.

### **Apply**

Complete the following steps. You can only continue to the next step after submitting the previous step.

You can close your session partway through; your details will be saved automatically.

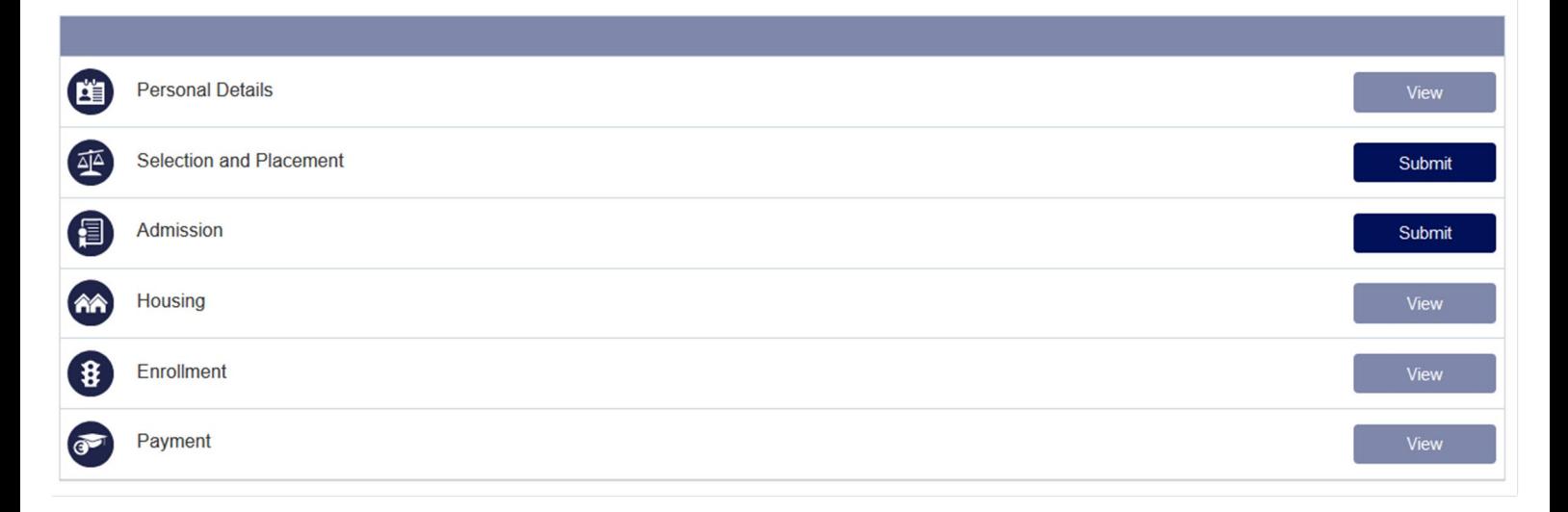

### **Step 3: Selection and Placement**

- **Dutch previous education:** Go to 'Selection and Placement' and click on 'Submit' and upload your transcript of grades and the confirmation of the online formulier cijfergemiddelde.
- **HBO propaedeutic year**: after submitting your transcripts of grades, please continue to the next step 'Admission'.
- **Non-Dutch previous education:** If you have a non-Dutch previous education and the option 'Selection and Placement' is not available for you, please go to the next step 'Admission'. If you have applied with a non-Dutch previous education but you have a registration or enrolment for a Dutch university, please upload your transcript of grades of your previous education in the menu 'Selection and Placement' first before you continue to the next step 'Admission'.

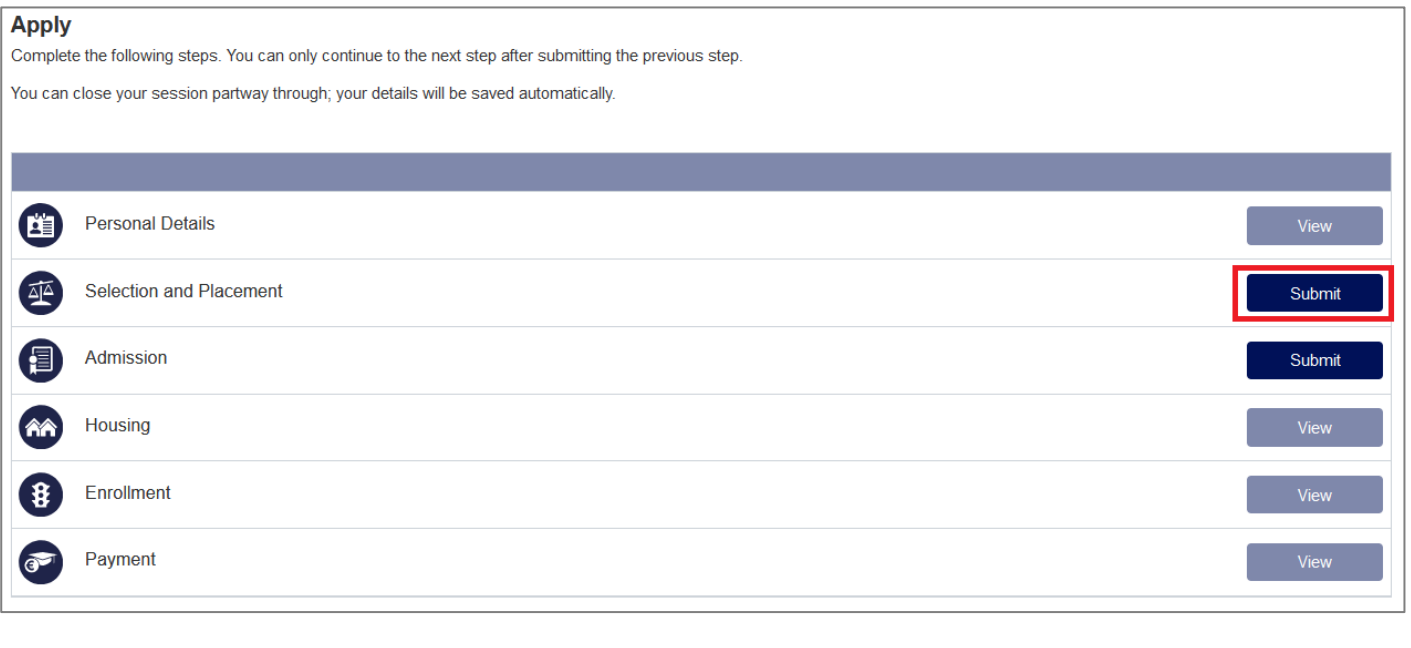

#### **Selection and Placement**

For the selection procedure of this study programme we request you to upload the documents below. Documents with an asterisk (\*) are mandatory.<br>The deadline for uploading these documents is January 31st. The documents must

Upload the transcript(s) of your Dutch previous education and the confirmation of the online formulier ciifergemiddelde. (You will receive the confirmation of the online form by email)

Please note: If your education is not listed, please upload the transcript(s) of your previous education anyway

#### - My Uploads

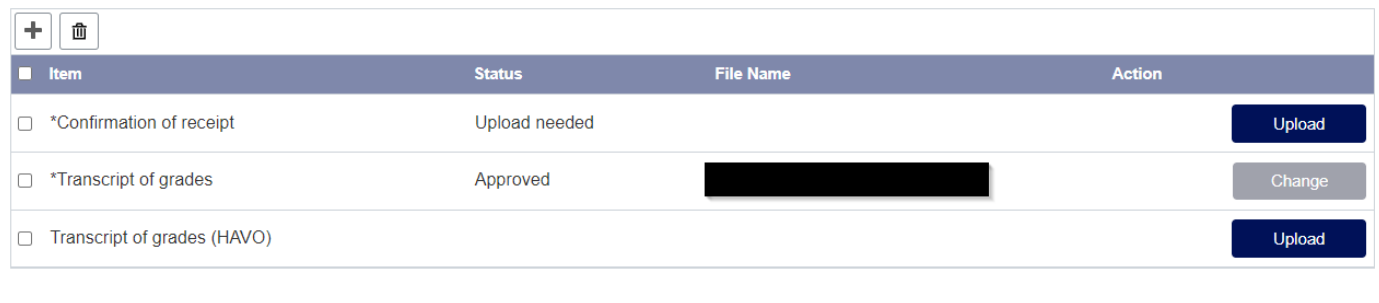

# **Step 4: Admission**

• **Non-Dutch previous education and HBO-P**: continue to the next step 'Admission' and click on

'Submit'.

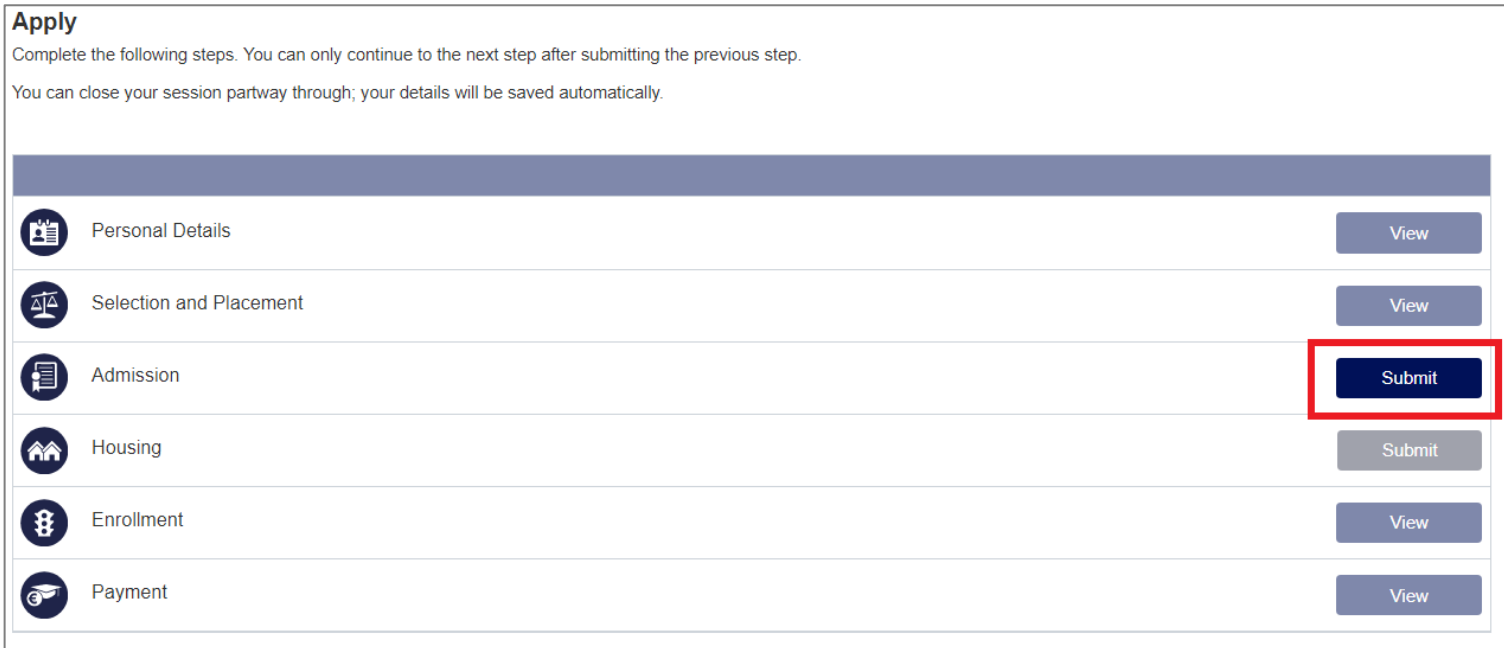

• Click on 'Add Previous Education' to upload your diploma and/or transcripts of grades.

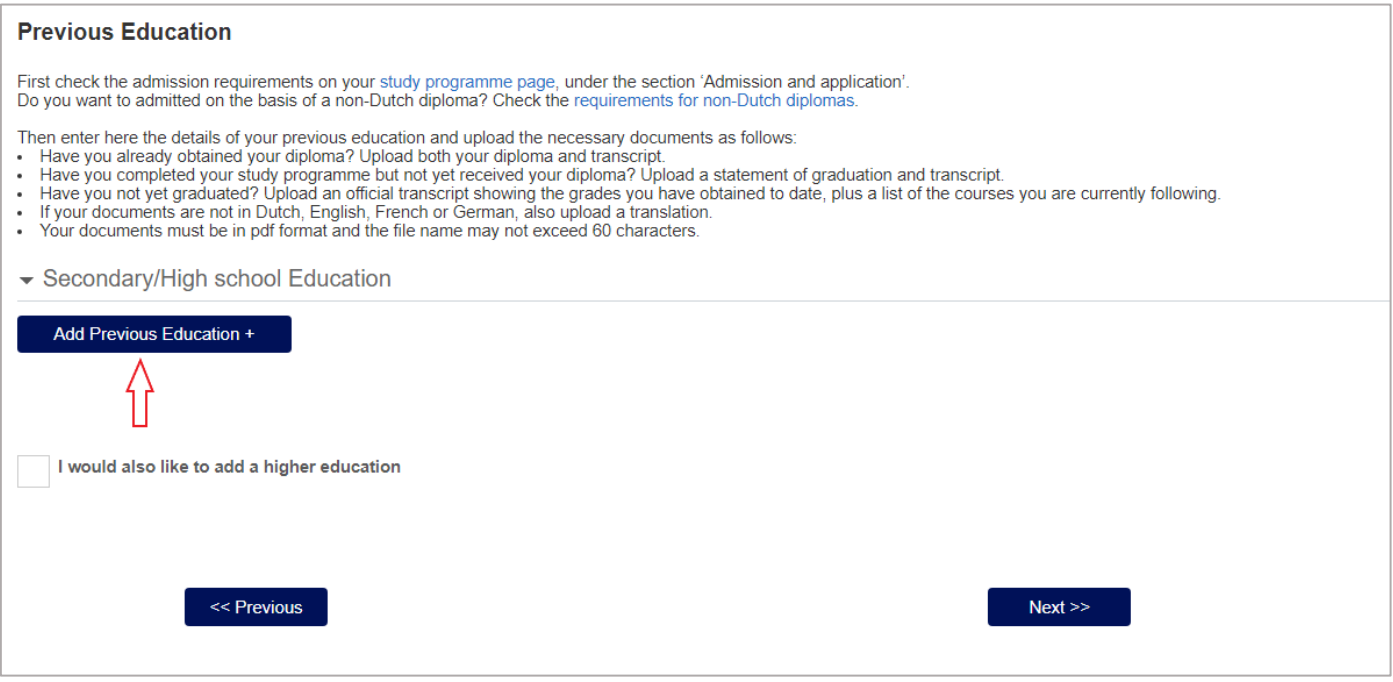

- Fill in the details of your previous education and your grade average.
- Click on 'OK'.

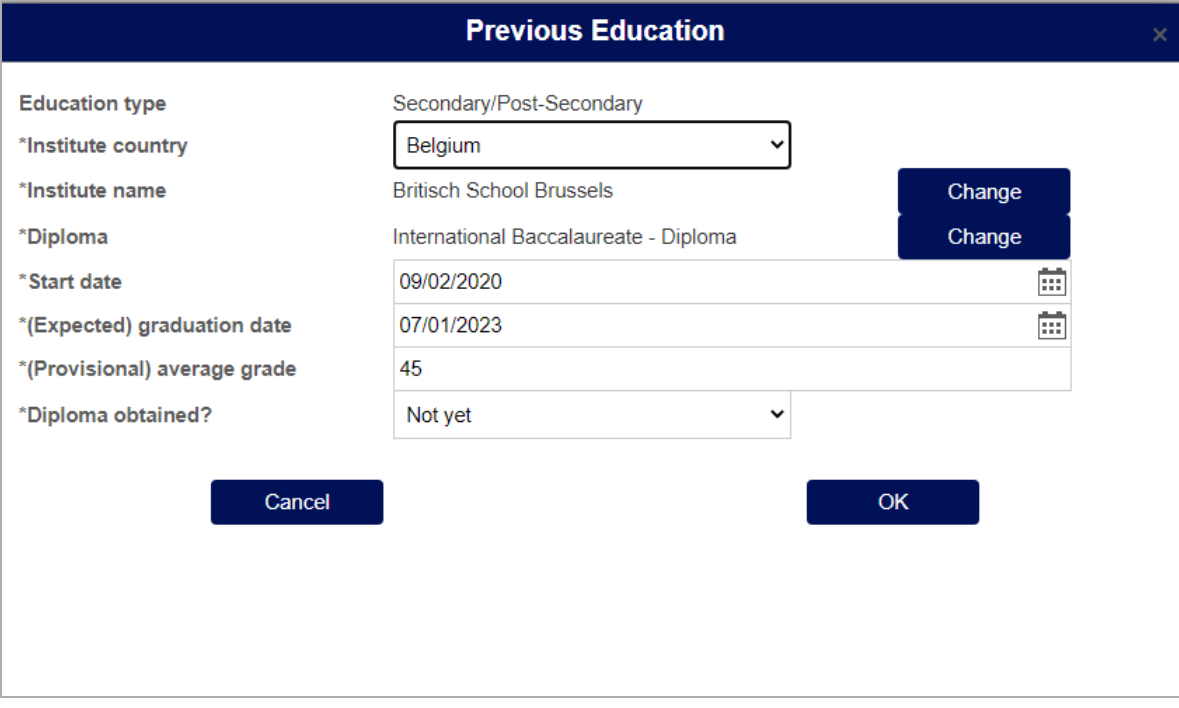

### • Upload your transcripts of grades, click on 'upload'.

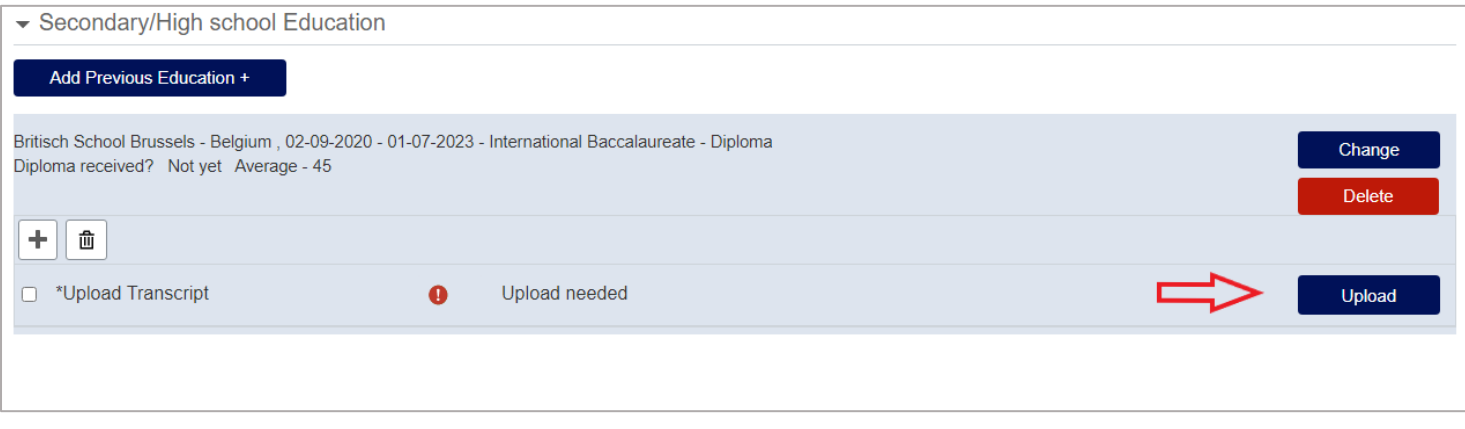

• To upload your diploma or Graduation Statement, click on the 'plus button (+)'.

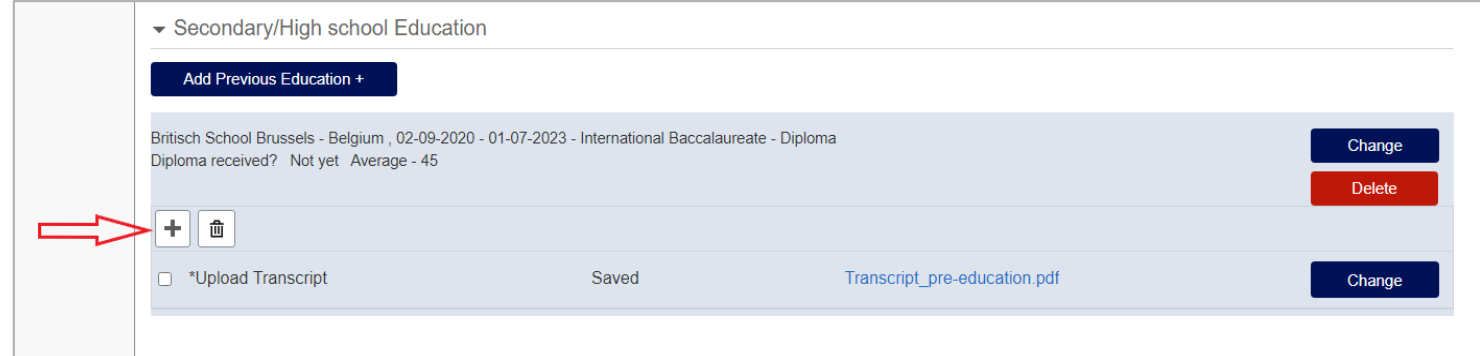

• If you would like to add another previous education, click on 'Add Previous Education'. After you have uploaded all the documents of your previous education, click on 'Next'.

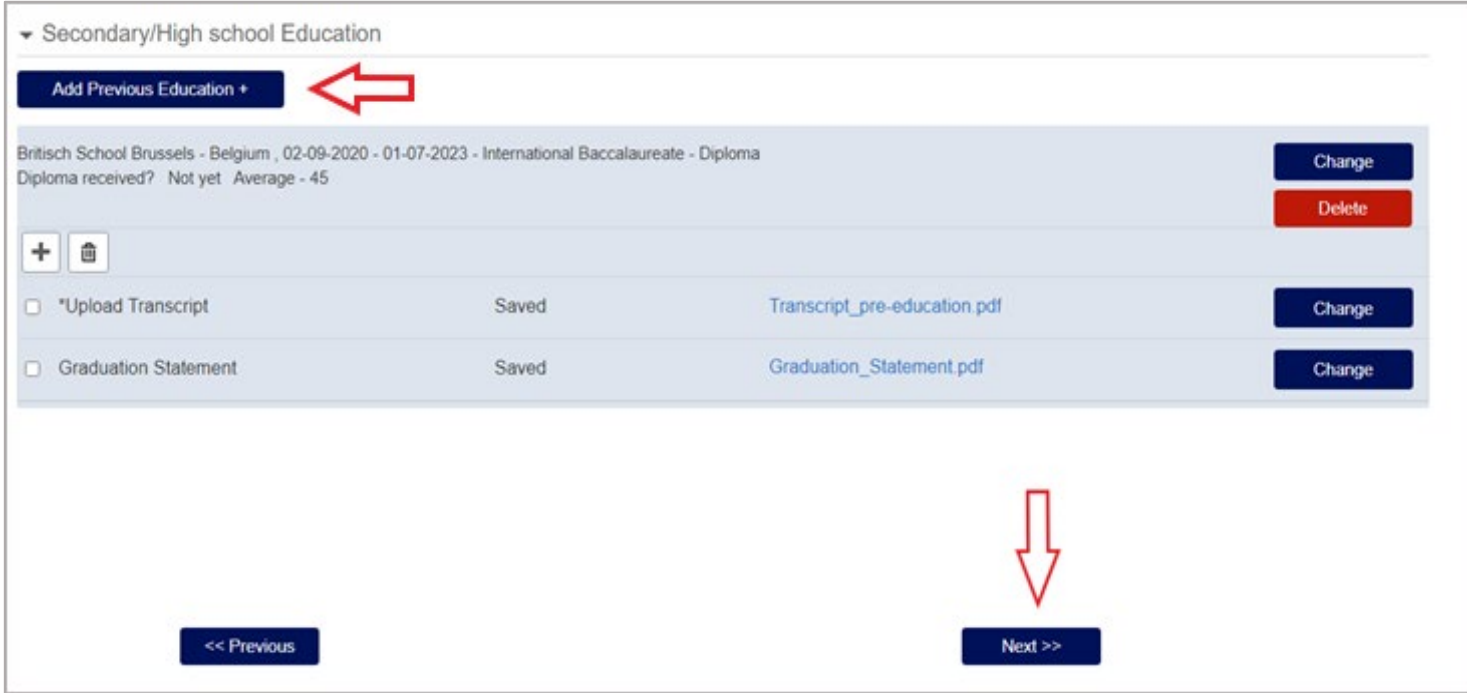

• If information is missing, you will be notified. Please submit the missing information by clicking on 'Change'.

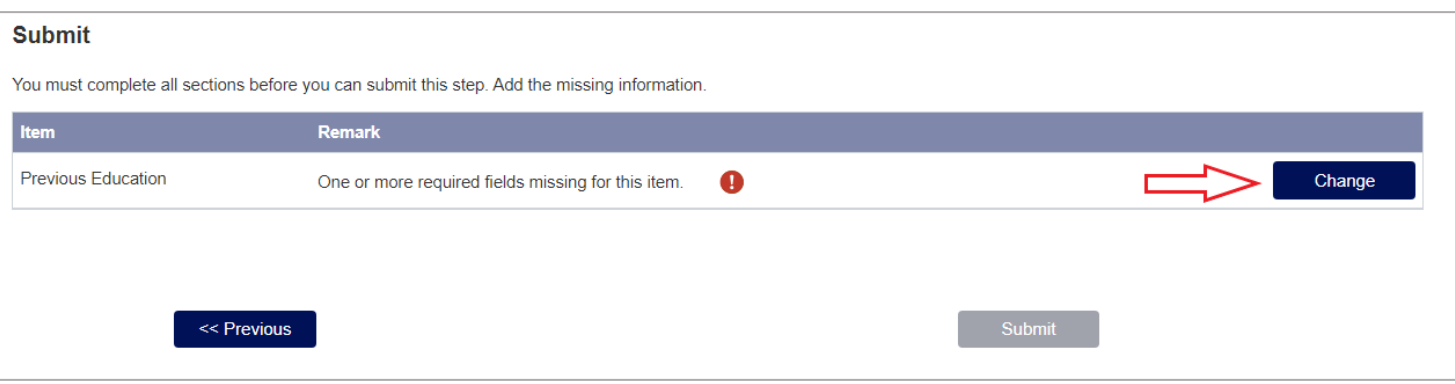

# **Step 5: Submit your application and grade average**

• By submitting your transcript of grades and if necessary the required documents to make a request for admission, you have completed the steps for the selection and placement procedure.

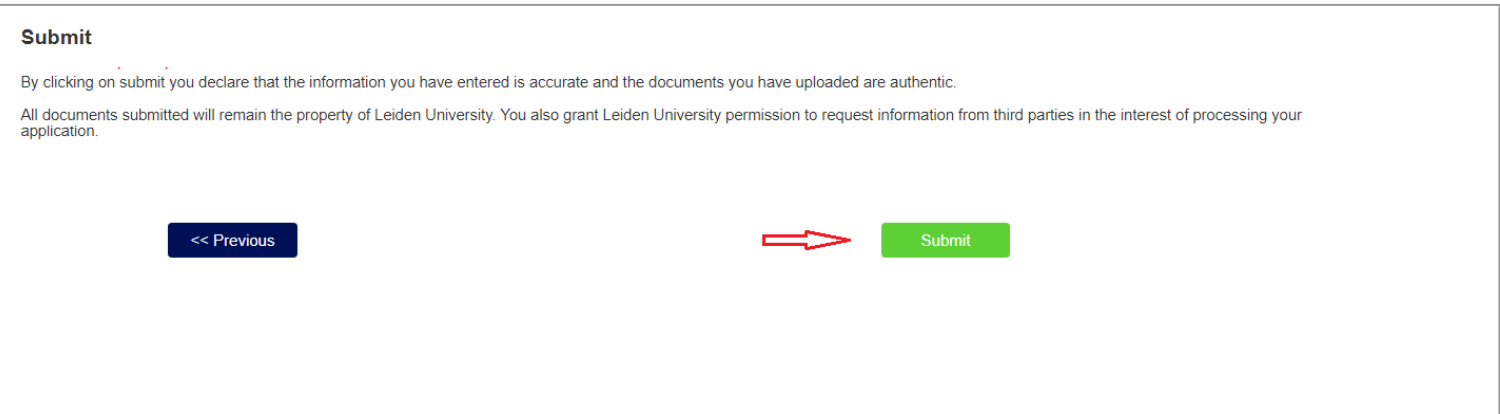

### **Step 6: Request for admission**

- **Non-Dutch previous education and HBO-P**: please make sure to complete and submit your request for admission **before 31 January 2024**:
	- o check your personal details
	- o upload your passport/ID if necessary
	- o upload the requested documents
	- o upload your diplomas, transcripts and grade average
	- o pay the application fee
	- o **submit your request for admission**
- You will receive an email notification if:
	- o You have uploaded the wrong document
	- o The document is not readable
	- o The Admissions Office needs more information

### **Step 7: Communication**

Please check your mailbox on a regular basis. All communication about the admission, selection and placement procedure will be sent by email. Email notifications and formal decisions from Leiden University (Admissions Office) will lead you back to the online uSis portal and can be found in the menu 'Communication' on the home page.

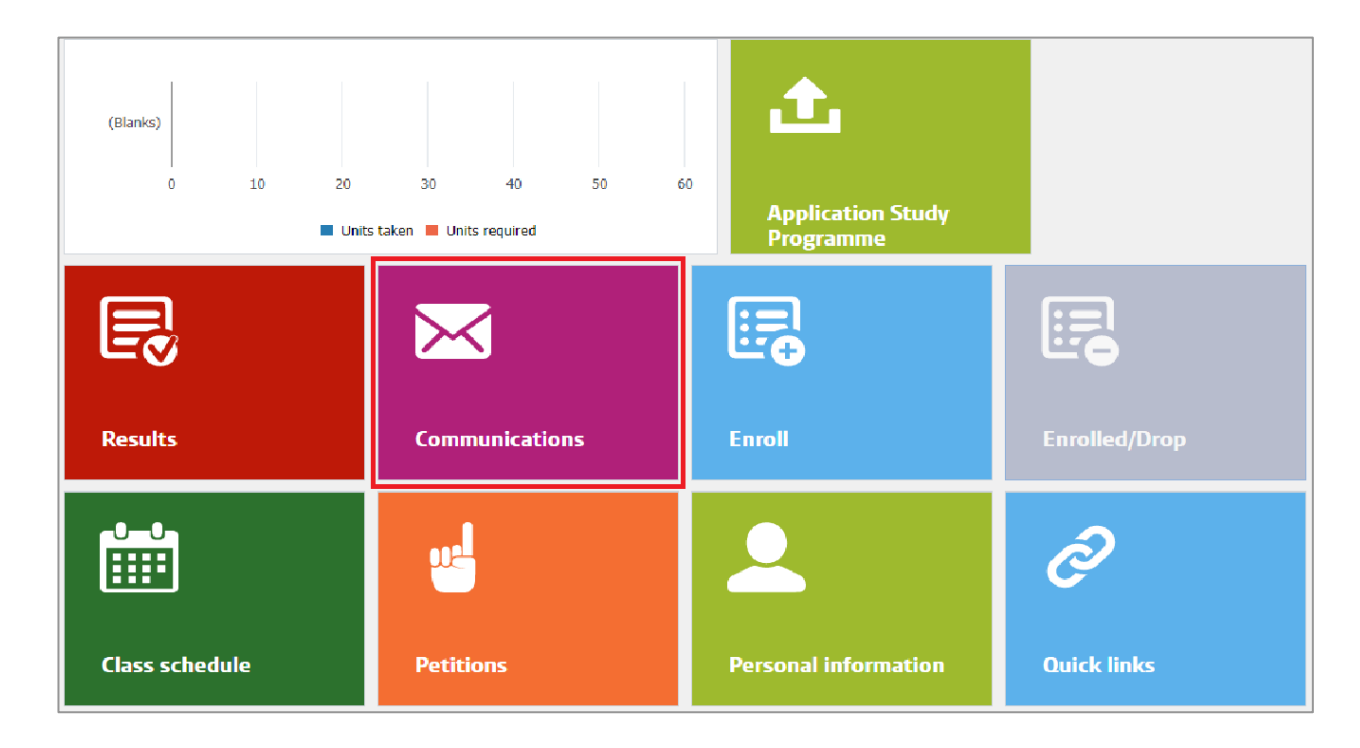

### **Contact**

Do you still have questions about uploading your grade average or the selection and placement procedure? Please contact the selection and placement team via [selectiepol@fsw.leidenuniv.nl.](https://login.uaccess.leidenuniv.nl/nidp/app/login)

Do you have any questions about the Admissions procedure? Please contact the Student Affairs [Front Office.](https://www.student.universiteitleiden.nl/en/your-study-programme/contact-and-advice/front-office-student-affairs/social-and-behavioural-sciences/political-science-bsc?cf=social-and-behavioural-sciences&cd=political-science-bsc)